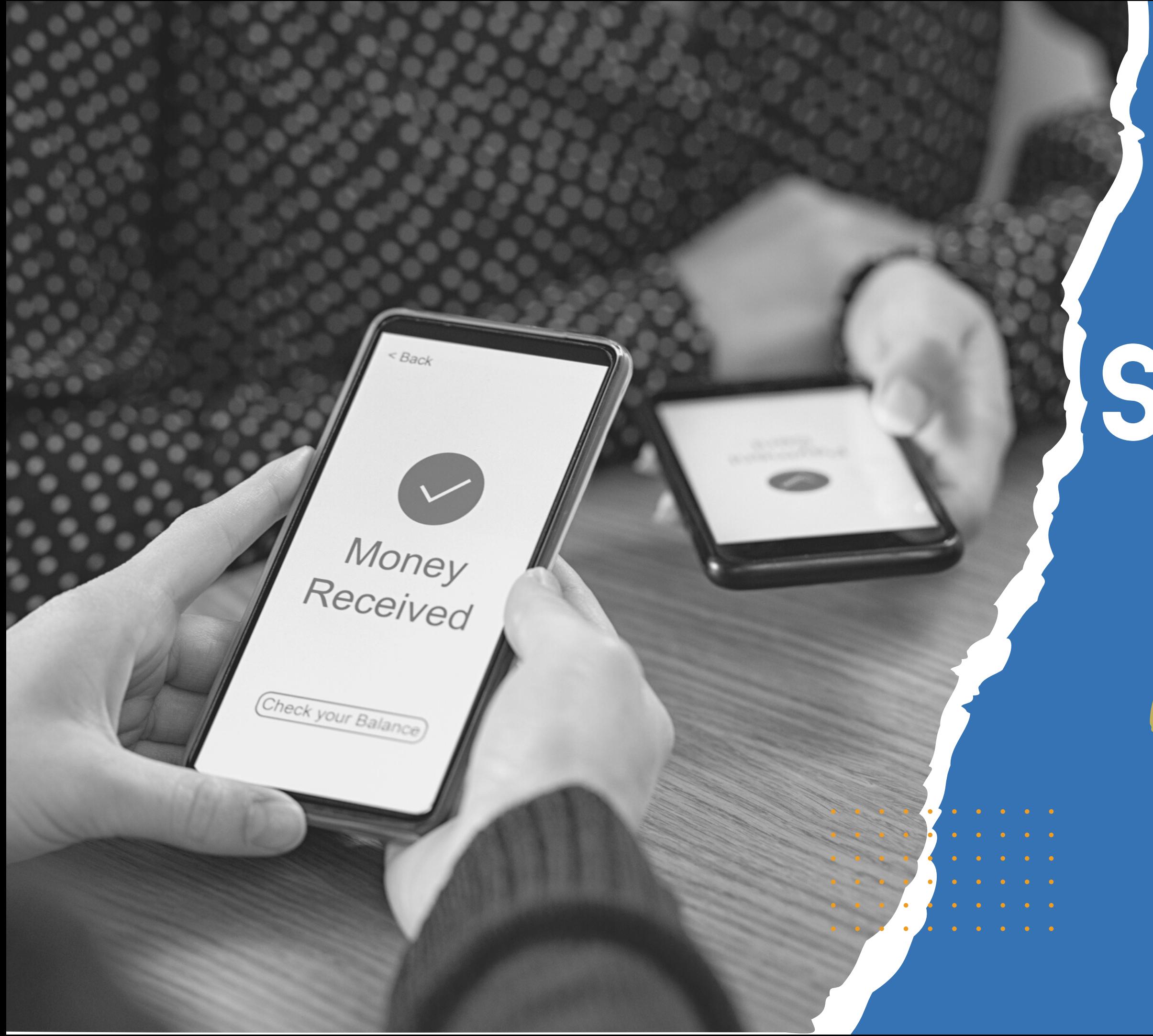

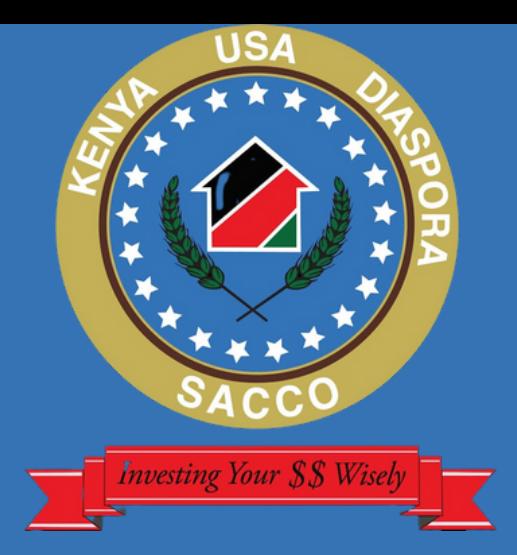

## SENDWAVE

Https://kudsapp.kudsonline.com

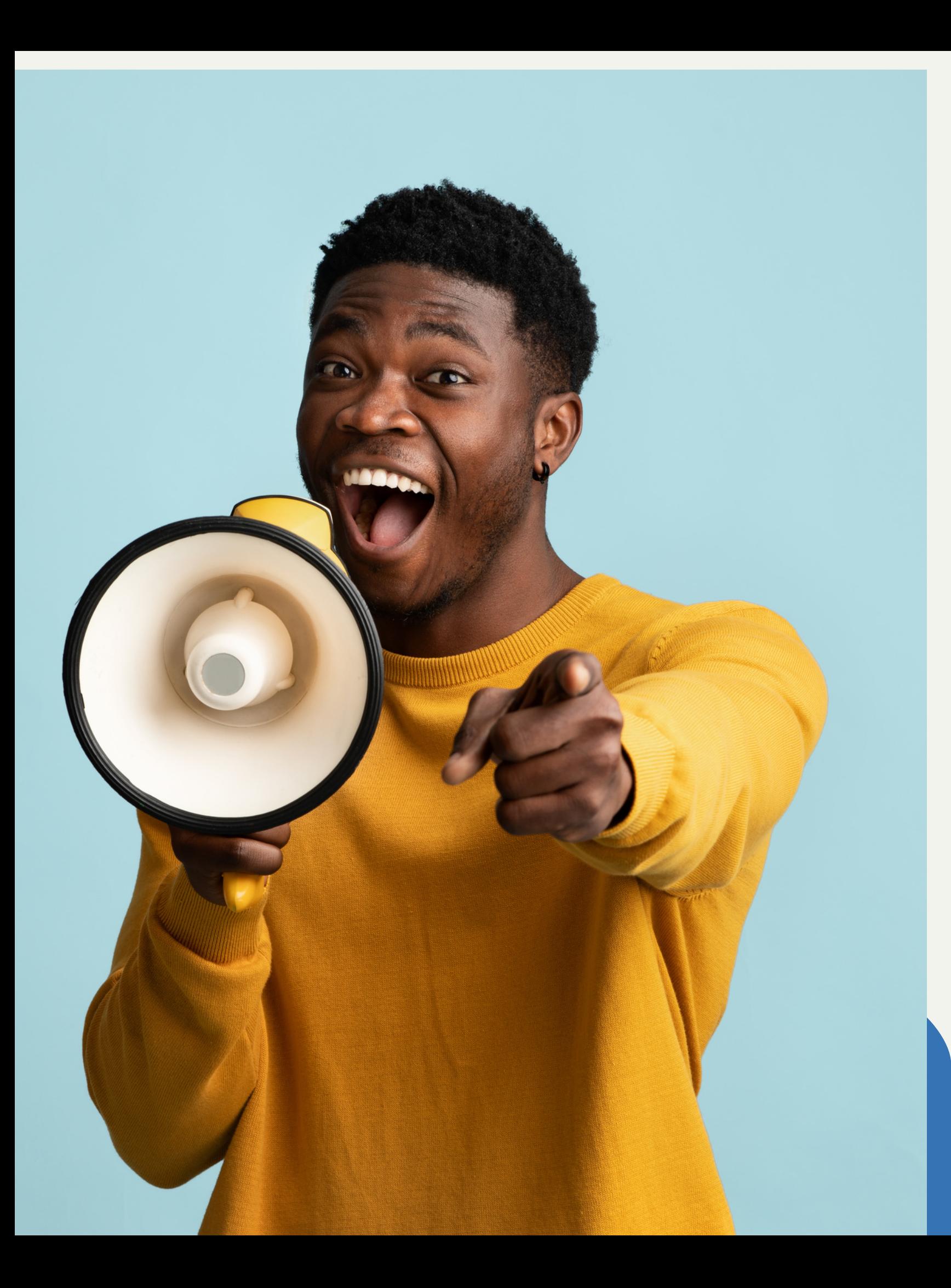

It's great to announce that KUDS is taking steps to address unidentified deposits and streamline your payment confirmation processes for deposits made through Sendwave. Clearing unidentified deposits is important for maintaining accurate financial records, and eliminating the need for forwarding payment confirmations which will improve operational efficiency while enhancing the overall customer experience. Please follow the below steps; Read More

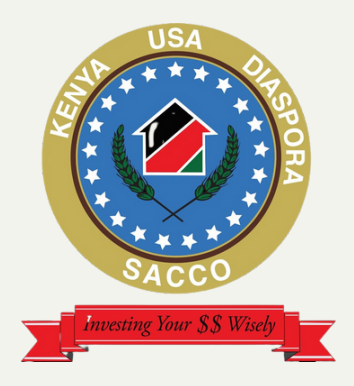

## **Option 1**

1) Go to Sendwave App.

2) Click on the Kenya USA Diaspora Sacco recipient.

3) Edit Account #

4) Insert 9186 followed by your membership number without KD e.g 9186XXXXX (XXXXX is your five digits member number)

5) Re-enter the above details in No. 4

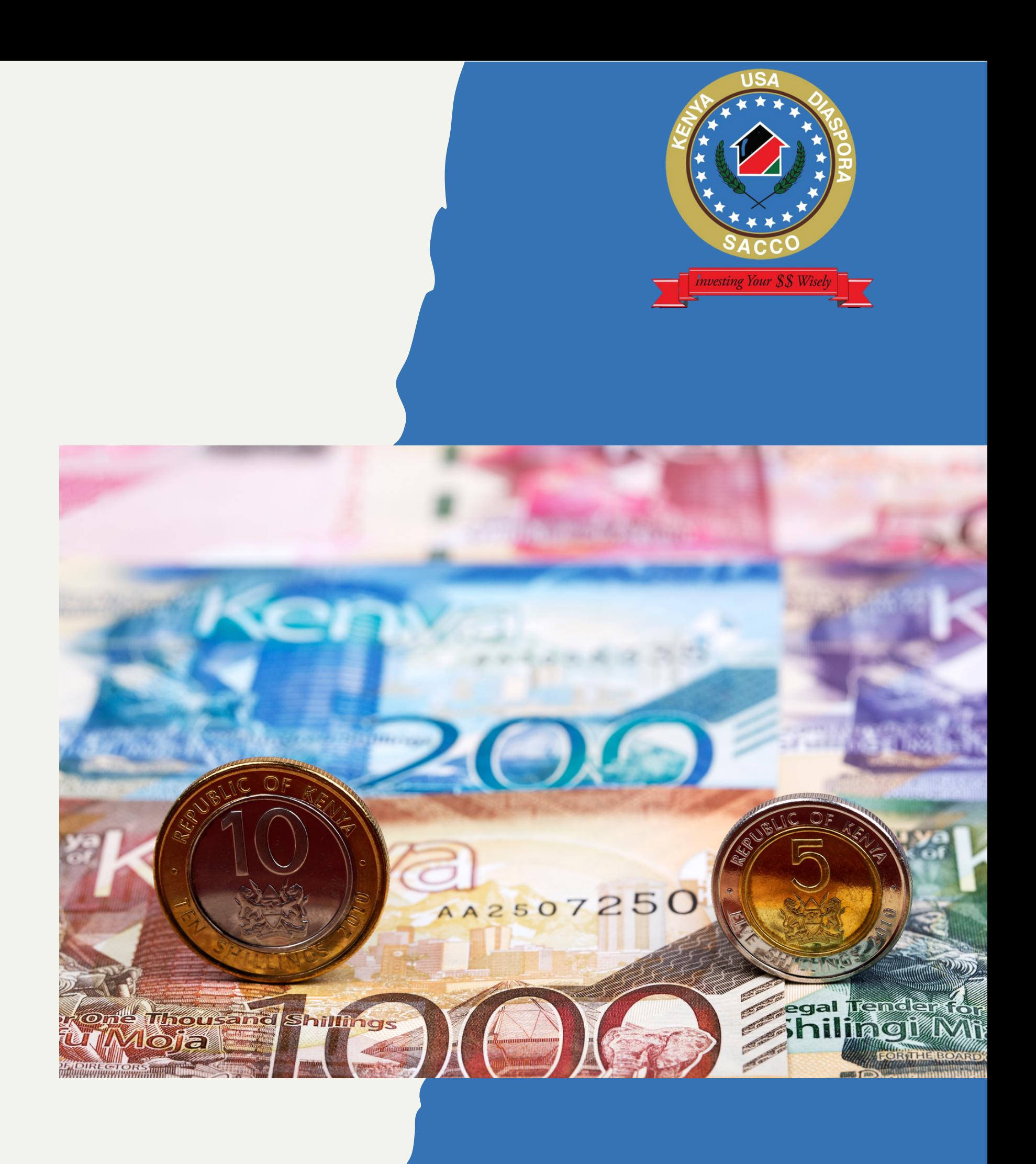

6)Save.

## **Option 2**

1) Go to Sendwave App.

2) Delete Kenya USA Diaspora Sacco receipient.

3) Add new recipient.

4) Country -Kenya.

5) Payment method -Bank Account.

6)Full name- Kenya USA Diaspora Sacco.

7) Select bank - co-op.

8) Account X - 9186XXXXX (XXXXX is your five digits member number without KD)

9) Re-enter the above details in No. 8

10) Save.

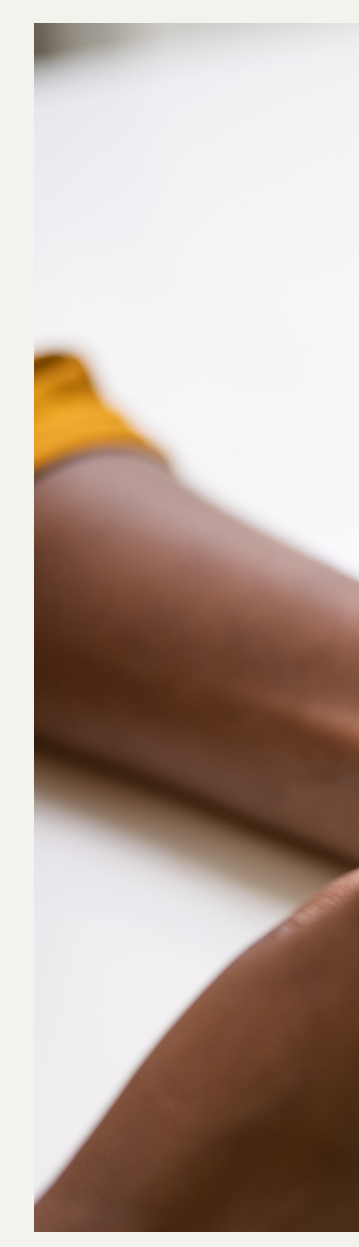

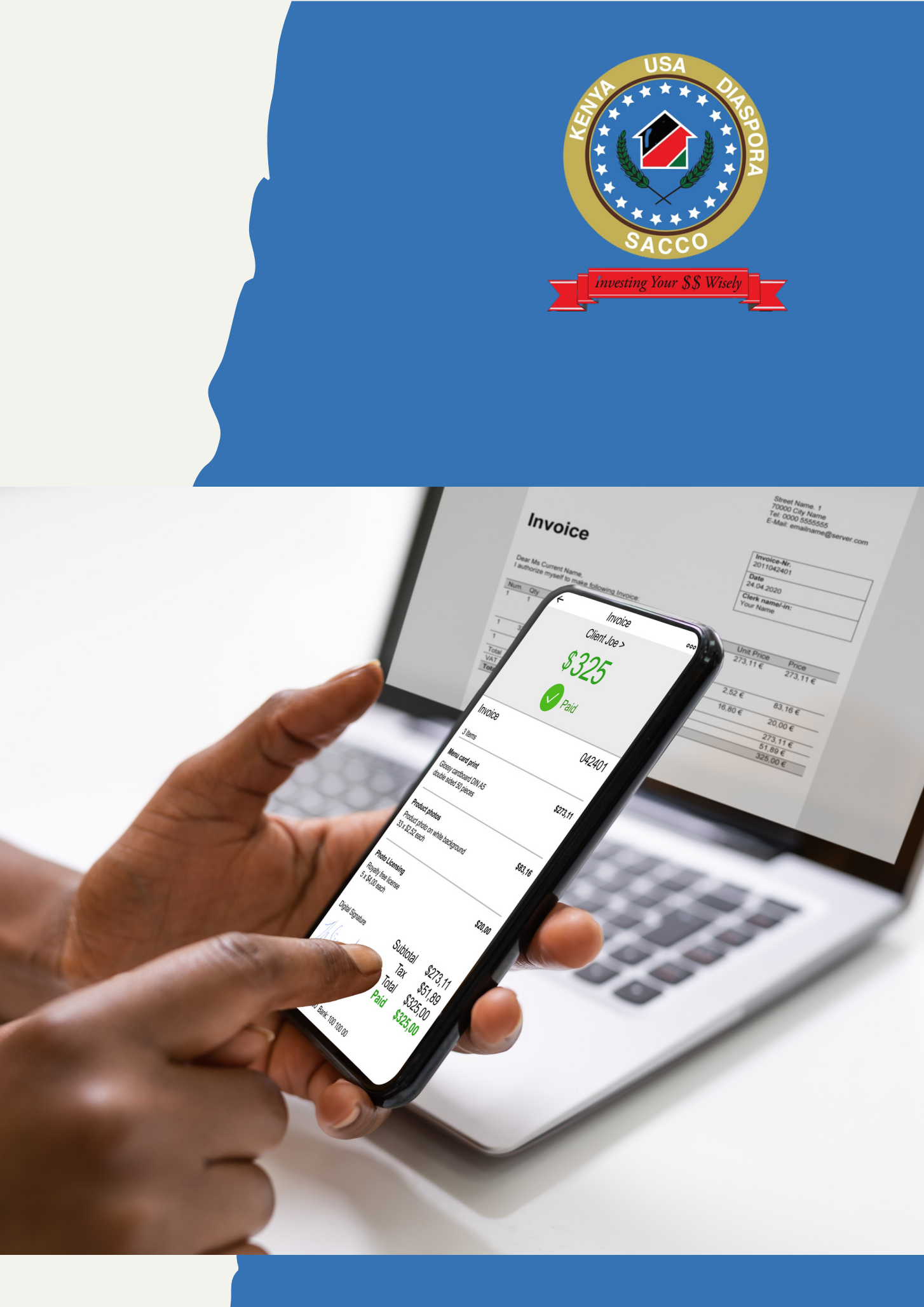

- •9186 is KUDS unique Co-operative bank account number.
- •Ensure to capture your membership number correctly.
- •Your membership number will be utilized to credit your account.
- •You will not be required to forward payment confirmation after making these changes.
- We will eliminate unidentified funds.

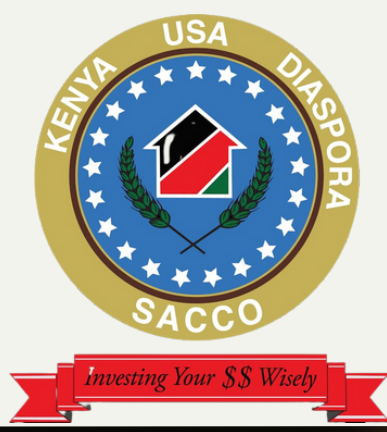

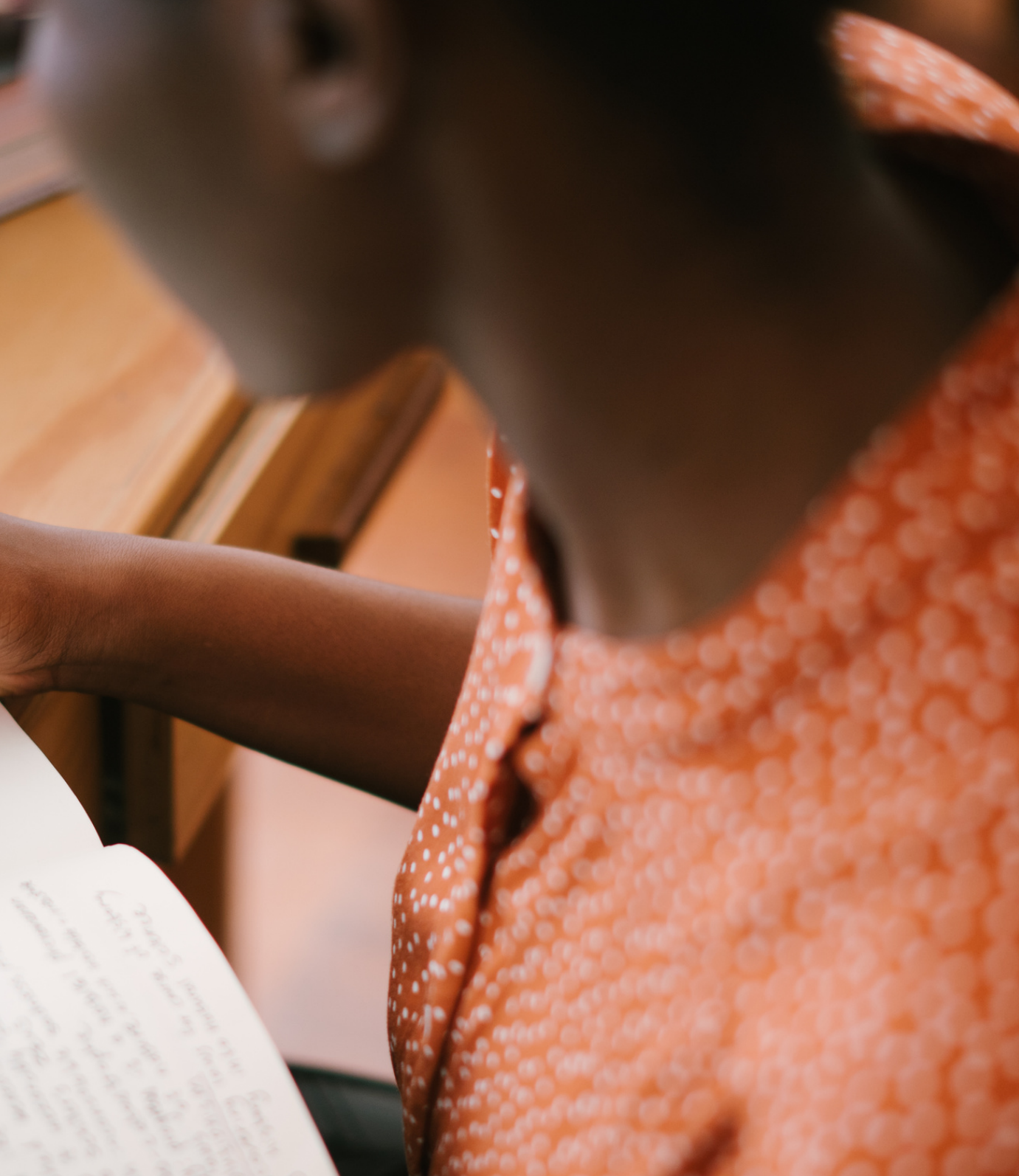